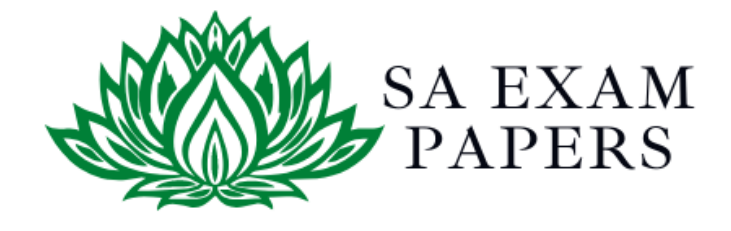

### SA EXAM PAPERS

 $\mathcal{L}_\text{max}$  , and the contract of the contract of the contract of the contract of the contract of the contract of the contract of the contract of the contract of the contract of the contract of the contract of the contr

### YOUR LEADING PAST YEAR EXAM PAPER PORTAL

Visit SA Exam Papers

www.saexampapers.co.za

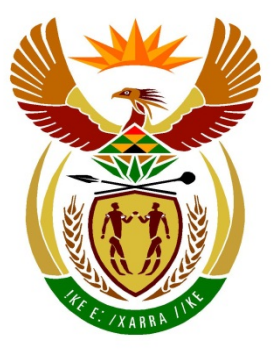

# basic education

Department: **Basic Education REPUBLIC OF SOUTH AFRICA** 

**NASIONALE SENIOR SERTIFIKAAT**

**GRAAD 12**

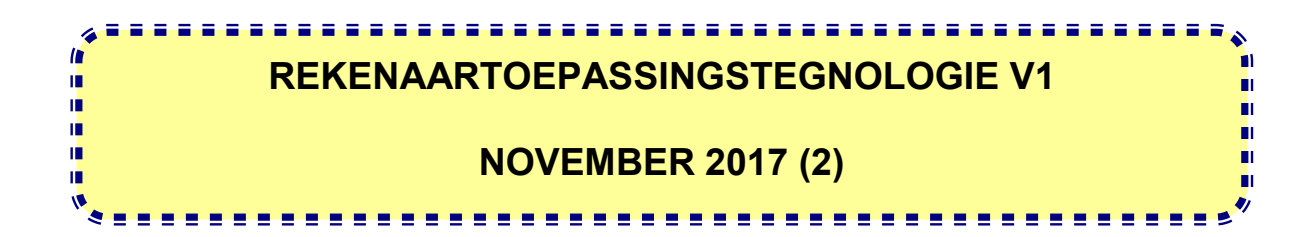

**PUNTE: 180**

**TYD: 3 uur**

**Hierdie vraestel bestaan uit 17 bladsye, 'n HTML-merkersblad, 'n toevoermasker-karakterblad en 'n aparte inligtingsblad.**

#### **INSTRUKSIES EN INLIGTING**

- 1. As gevolg van die aard van hierdie praktiese eksamen is dit belangrik om daarop te let dat, selfs as jy die eksamen vroeg klaarmaak, jy NIE toegelaat sal word om die eksamenlokaal te verlaat voordat al die administratiewe funksies wat met die eksamen geassosieer word, gefinaliseer is NIE. Gedurende die eksamen geld die normale reëls oor die verlating van die eksamenlokaal.
- 2. Sleutel jou eksamennommer in die bladsyboskrif ('header') of bladsyonderskrif ('footer') van ELKE dokument wat jy skep of stoor, waar toepaslik.
- 3. Die toesighouer sal 'n CD/DVD/geheuestokkie ('flash disk') met al die lêers wat vir die eksamen benodig word, aan jou gee, OF jy sal ingelig word waar die lêers op die netwerk of rekenaar gevind kan word. Indien 'n CD/DVD aan jou uitgereik is, moet jy jou sentrumnommer en eksamennommer op die CD/DVD skryf. Indien jy op die netwerk werk, moet jy die instruksies volg wat deur die toesighouer/onderwyser gegee word.
- 4. 'n Kopie van die meesterlêers ('master files') sal by die toesighouer beskikbaar wees. Indien daar enige probleme met 'n lêer is, mag jy die toesighouer vir 'n ander kopie vra.
- 5. Hierdie vraestel bestaan uit SEWE vrae.
- 6. Beantwoord AL die vrae.
- 7. Maak seker dat jy elke dokument stoor deur die lêernaam wat in die vraestel gegee word, te gebruik. Stoor jou werk gereeld as 'n voorsorgmaatreël teen moontlike kragonderbrekings.
- 8. Lees elke vraag voordat jy dit beantwoord of die probleem oplos. MOENIE meer doen as wat die vraag vereis NIE.
- 9. Aan die einde van die eksamen moet jy die CD/DVD/geheuestokkie wat die toesighouer aan jou gegee het, inlewer, met AL jou antwoordlêers daarop gestoor, OF jy moet seker maak dat AL jou antwoordlêers op die netwerk/rekenaar gestoor is, soos wat die toesighouer/onderwyser aan jou verduidelik het. Maak absoluut seker dat al die lêers gelees kan word. Moet NIE onnodige lêers/lêergidse stoor NIE. Moet NIE duplikaatantwoordlêers/-lêergidse inlewer NIE.
- 10. Die inligtingsblad wat saam met die vraestel verskaf is, **MOET NA AFLOOP VAN DIE DRIE-UUR-EKSAMENSESSIE INGEVUL WORD**. Lewer dit aan die einde van die eksamen by die toesighouer in.
- 11. Gedurende die eksamen mag jy die aflyn hulpfunksies van die programme wat jy gebruik, raadpleeg. Jy mag GEEN ander hulpbronmateriaal gebruik NIE.

- 12. Tensy anders aangedui, gebruik formules en/of funksies vir ALLE berekeninge in sigbladvrae. Gebruik absolute selverwysings slegs waar nodig, om seker te maak dat formules korrek is wanneer jy dit na ander selle in 'n sigblad kopieer.
- 13. **LET WEL:** Alle formules en/of funksies moet só ingevoeg word dat die korrekte resultate steeds verkry sal word, selfs al verander die data.
- 14. Indien data afgelei is uit 'n vorige vraag wat jy nie kon beantwoord nie, moet jy steeds voortgaan met die vrae wat volg.
- 15. Vir alle woordverwerkingsvrae moet jy die taal op 'English (South Africa)' stel. Neem aan dat die papiergrootte A4 Portret ('Portrait') is, tensy anders aangedui.
- 16. Maak seker dat die streeksinstellings ('regional settings') op Suid-Afrika ingestel is en dat datum- en tydinstellings, nommerinstellings en geldeenheidinstellings korrek ingestel is.
- 17. Die eksamenlêergids/CD/DVD/geheuestokkie ('flash disk') wat jy saam met hierdie vraestel ontvang, bevat die lêers wat hieronder aangedui word. Maak seker dat jy al die lêers het voordat jy met hierdie eksamen begin.

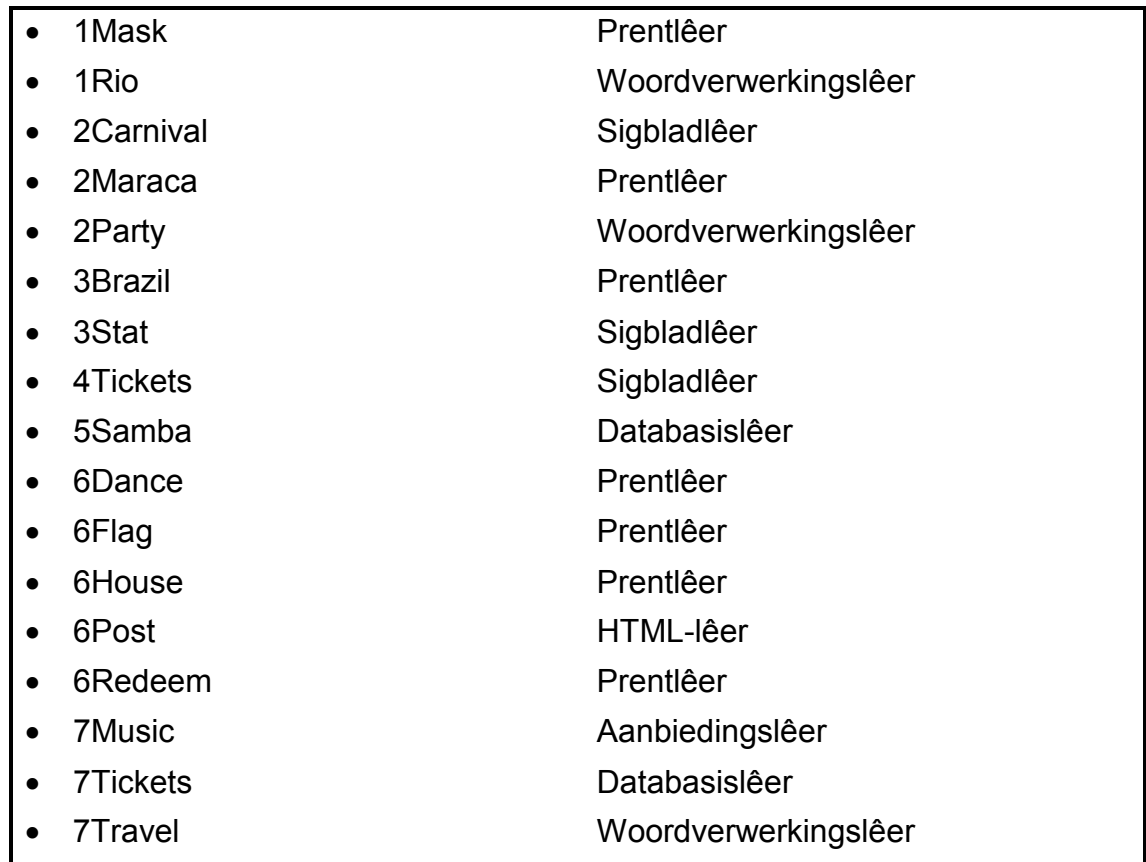

#### **SCENARIO**

Mense word deur die Rio-karnaval ('Rio Carnival') gefassineer – die vlotte, die dansers en die musiek. Dit is Brasilië se grootste jaarlikse fees.

Jou klas is gevra om navorsing oor 'n paar feite rakende die Rio-karnaval te doen.

#### **VRAAG 1: WOORDVERWERKING**

Maak die **1Rio**-woordverwerkingsdokument, wat agtergrondinligting oor die gebeure by die Rio-karnaval gee, oop. Voeg jou eksamennommer in die bladsyboskrif ('header') of die bladsyonderskrif ('footer') in.

- 1.1 Redigeer die voorblad ('cover page') soos volg:
	- Voeg die teks 'Rio Carnival' in die 'Title'-kontrole as die titelteks ('title text') in.
	- Skuif die teks 'Rio Carnival is the Mother of All Brazilian Carnival Parties' op die tweede bladsy in die 'Subtitle'-kontrole in.
	- Verwyder die 'Company Name'-kontrole. (3)
- 1.2 Hernoem die 'Heading 1'-styl na 'Rio'. (1)
- 1.3 Dateer die inhoudsopgawe ('table of contents') op die tweede bladsy op. (1)
- 1.4 Verwyder die bladsynommer van die bladsy waarop die inhoudsopgawe ('Table of Contents') verskyn.

Pas die bladsynommers van die res van die bladsye van die dokument aan en maak seker dat die bladsy wat na die 'Table of Contents'-bladsy volg, as bladsy 1 genommer is.

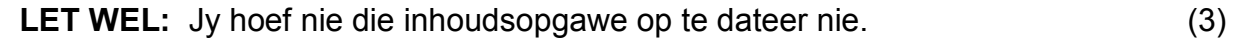

- 1.5 Formateer die teks 'Adapted from www.dobrazilright.com' as bo-skrif ('superscript'). (1)
- 1.6 Vind die paragraaf wat met die woorde 'Carnival is one …' begin en met die woorde '… tourists each year.' eindig op die eerste bladsy ná die inhoudsopgawe.

Stel die lynspasiëring van die paragraaf op 'Multiple 1.2'. (2)

1.7 Vind die woord 'Portuguese' en verwyder die voetnoot wat op die woord geskep is. (1)

- 1.8 Vind die teks wat met die woorde 'The Carnival Origin' begin en met die woorde '… the present day' eindig en doen die volgende:
	- Formateer hierdie teks om in twee kolomme te vertoon.
	- Stel die eerste kolom se breedte na 5 cm.
	- Stel die tweede kolom se breedte na 10 cm. (3)
- 1.9 Selekteer die teks onder die opskrif 'YEAR STARTING FRIDAY' wat met '2017 …' begin en met … February 20' eindig.

Stel 'n stippelgidslyn ('dotted leader tab'), wat regs inlyn gestel is, op 10 cm en pas dit op die geselekteerde teks toe. (3)

1.10 Vind die opskrif 'The Ingredients of the Rio Carnival'.

Voeg die **1Mask.jpg**-prent (wat in die eksamenlêergids gevind word) in langs die WordArt onder die opskrif om soos hieronder te vertoon.

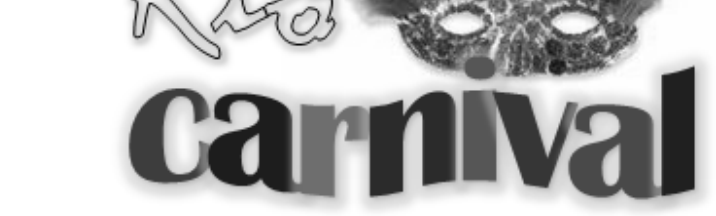

(3)

1.11 Vervang al die gevalle van 'ao' met 'ão'.

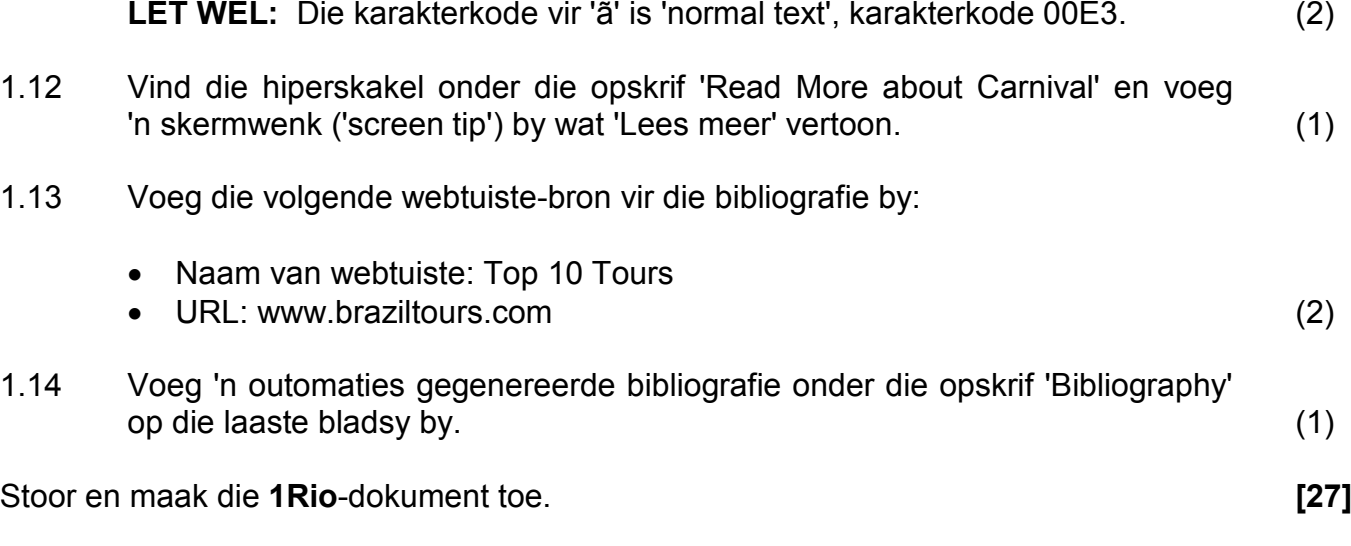

**VRAAG 2: WOORDVERWERKING**

Maak die **2Party**-woordverwerkingsdokument, wat inligting oor straatpartytjies van die Rio-karnaval bevat, oop. Voeg jou eksamennommer in die bladsyboskrif ('header') of bladsyonderskrif ('footer') in.

2.1 Voeg die lêerpad ('file path') as 'n veld in die dokument se bladsyonderskrif  $('footer')$  in.  $(2)$ 

- 2.2 Vind die paragraaf wat met 'Blocos are groups …' begin en met '… suitable for families.' eindig op die eerste bladsy en pas die sweef-/rugreël('widow/orphan')-kontrole toe. (1)
- 2.3 Voeg 'n outomatiese byskrif ('caption') met die teks 'Figure 1: Orguestra' by die prent op die eerste bladsy. (2)
- 2.4 Vind die genommerde paragrawe (1–9) en doen die volgende sodat die nommers en die teks vertoon, soos in die voorbeeld hieronder:
	- Stel die nommerposisie op 0 cm.
	- Stel die teksinkeping ('indent') op 1.4 cm.

#### **1. History of the Bloco**

In the late 1800s Cordoes were formed. These Cordoes were groups of people that organised parades throughout the city. Many of the groups played instruments and choreographed dances. As the Cordoes progressed they began to form bands in their neighbourhoods. These groups were the successors of the Blocos. As a result, they earned the name of Blocos.  $\vert$  (2)

- 
- 2.5 Vervang die woord 'successors' onder die opskrif 'History of the Bloco' met die antoniem ('n woord met die teenoorgestelde betekenis) wat deur die woordverwerker voorgestel word. (1)
- 2.6 Vind die teks '2010' onder die opskrif '3. Government Regulations'. Voeg die kommentaar ('comment') 'Since 2000' op hierdie teks in. (1)
- 2.7 Vind die teks 'ref' onder die opskrif '8. Monobloco'. Voeg 'n kruisverwysing ('cross-reference') na die item '9. Other Blocos' in. (2)
- 2.8 Vervang die kolpunte ('bullets') van die kolpuntlys onder die opskrif 'Pre-Carnival' met die prent **2Maraca** (wat in die eksamenlêergids gevind  $word$ ).  $(2)$
- 2.9 Vind die 'Table 1: Pre-Carnival'-tabel en doen die volgende:
	- Verander die tabelstyl ('table style') na enige ander tabelstyl van jou keuse.
	- Maak seker dat die tabelopskrifte ('table headings') aan die bokant van elke bladsy herhaal sal word indien die tabel na die volgende bladsy oorvloei.
	- Verander die teksblokkie-vormkontrole ('text box form control') in die eerste sel in die 'Date'-kolom om datums in die formaat '11 Feb' te vertoon.
	- Voeg die eerste vyf selle in die laaste ry saam ('merge').
	- Voeg 'n formule in die laaste sel in die tabel (regs onder) in om die totaal van die geskatte publiek wat blokpartytjies bywoon, te bepaal. (7)
- 2.10 Voeg die sigblad **2Carnival** as 'n tabel onder die opskrif 'Carnival' op die tweede laaste bladsy in sodat die tabel sal opdateer elke keer as die sigblad verander. (2)
- 2.11 Vind die 'Table 2: Post Carnival'-tabel en skakel hierdie tabel om ('convert') na teks in die dokument. Skei die teks met 'n huts('hash')(#)-teken.

Voorbeeld van 'n tabelry ('table row') na die omskakeling:

SÒ TAMBORINS#Lapa #2 Mar#21:00#00:00#Travessa Mosquera#3 000 (2)

Stoor en maak die **2Party**-dokument toe. **[24]**

#### **VRAAG 3: SIGBLAD**

#### **LET WEL:**

- Gebruik formules en/of funksies vir ALLE berekeninge in die sigblad.
- Gebruik absolute selverwysings SLEGS waar dit deur die vraag vereis word, om te verseker dat formules korrek is wanneer jy dit na ander selle in dieselfde kolom kopieer (afkopieer).
- Alle formules en/of funksies moet só ingevoeg word dat die korrekte resultate steeds verkry sal word, selfs al verander die bestaande data.

Maak die **3Stat**-sigblad, wat die getal plaaslike en internasionale besoekers bevat, oop.

#### **LET WEL: Selekteer 'OK' vir die waarskuwingsboodskap wat verskyn wanneer jy die sigblad oopmaak.**

3.1 Laat die **Foreign**-werkblad vertoon ('unhide'). (1) Werk in die **Visit\_Besoek**-werkblad.

3.2 Gebruik 'n funksie in **sel D4** om die bevolking in **sel C4** na 'n getal om te skakel. (1)

- 3.3 Korrigeer die funksie in **sel E89** om die sirkelverwysing ('circular reference') te verwyder. (1)
- 3.4 Gebruik 'n funksie in **sel F89** om die sewende grootste getal besoekers wat in 2016 (**kolom F**) gearriveer het, te bepaal. (3)
- 3.5 'n Kode word vir elke stad benodig. Skep 'n kode vir die stad Ananindeua in **sel G4** deur die volgende te kombineer:
	- Die laaste drie letters van die stad se naam (**kolom A**)
	- Die getal karakters in die staat se naam (**kolom B**)
	- 'n Willekeurige heelgetal ('random integer') tussen 100 en 200 (ingesluit) (6)
- 3.6 Pas 'n sigbladeienskap toe om al die state (**kolom B**) wat slegs een keer op die lys verskyn, in 'n rooi fontkleur te vertoon. (3)

#### Werk in die **Summary\_Opsom**-werkblad.

3.7 Voeg 'n hiperskakel in **sel C2** in die **Summary\_Opsom**-werkblad om met **sel F4** in die **Visit\_Besoek**-werkblad te skakel. (3)

3.8 Skep 'n grafiek deur die **Summary\_Opsom**-werkblad te gebruik, om dieselfde as die grafiek hieronder te vertoon.

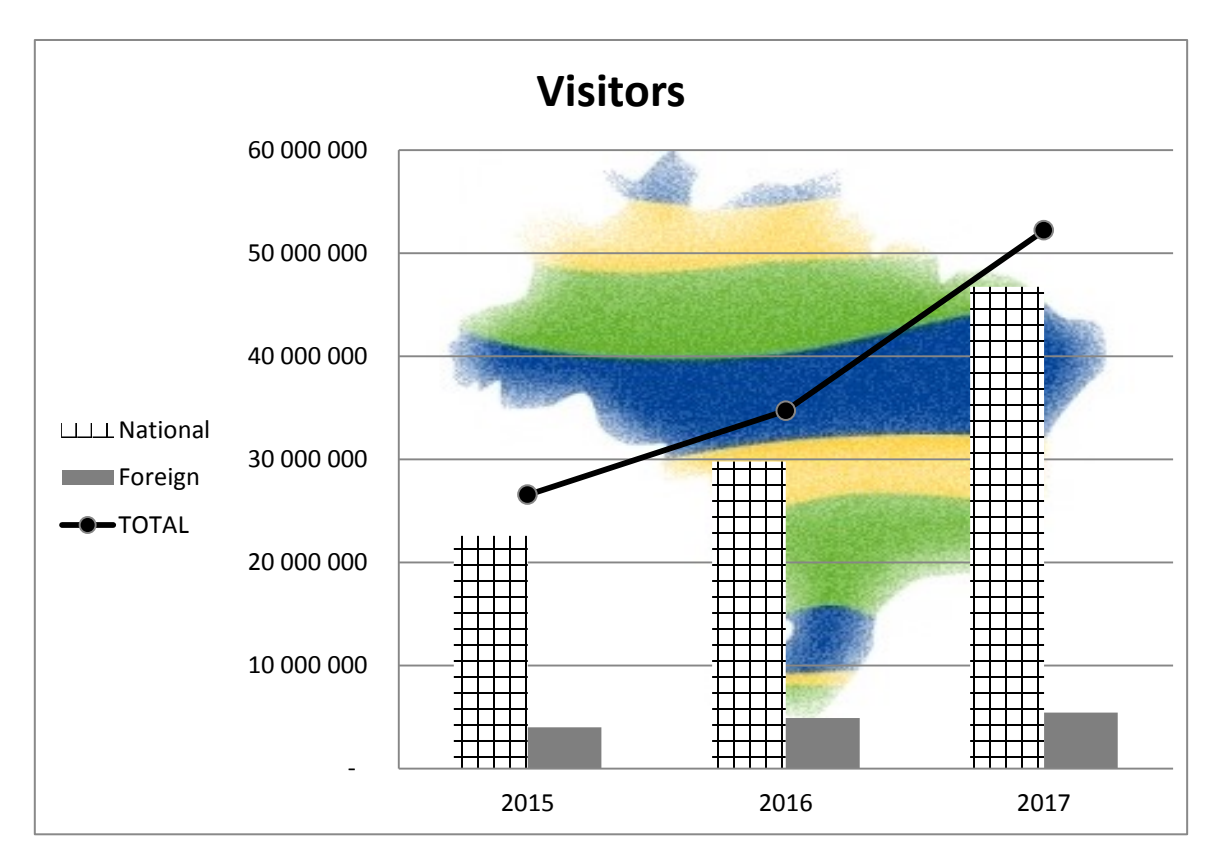

#### **LET WEL:**

- Voeg die grafiektitel 'Visitors' in.
- Vertoon die 'Total'-datareeks as 'n lyngrafiek.
- Gebruik die **3Brazil**-prent (wat in die eksamenlêergids gevind word) as die agtergrond vir die stiparea ('plot area').
- Gebruik enige patroon-vul ('pattern fill') vir die 'National'-datareeks.
- Vertoon die verklaring ('legend') aan die linkerkant van die grafiek.
- Ignoreer die posisie van die gidslyne ('gridlines'). (6)

Stoor en maak die **3Stat**-sigblad toe. **[24]**

#### **VRAAG 4: SIGBLAD**

#### **LET WEL:**

- Gebruik formules en/of funksies vir ALLE berekeninge in die sigblad.
- Gebruik absolute selverwysings SLEGS waar dit deur die vraag vereis word, om te verseker dat formules korrek is wanneer jy dit na ander selle in dieselfde kolom kopieer (afkopieer).
- Alle formules en/of funksies moet só ingevoeg word dat die korrekte resultate steeds verkry sal word, selfs al verander die bestaande data.

Maak die **4Tickets**-sigblad, wat data oor kaartjieverkope bevat, oop.

#### Werk in die **Sales\_Verkoop**-werkblad.

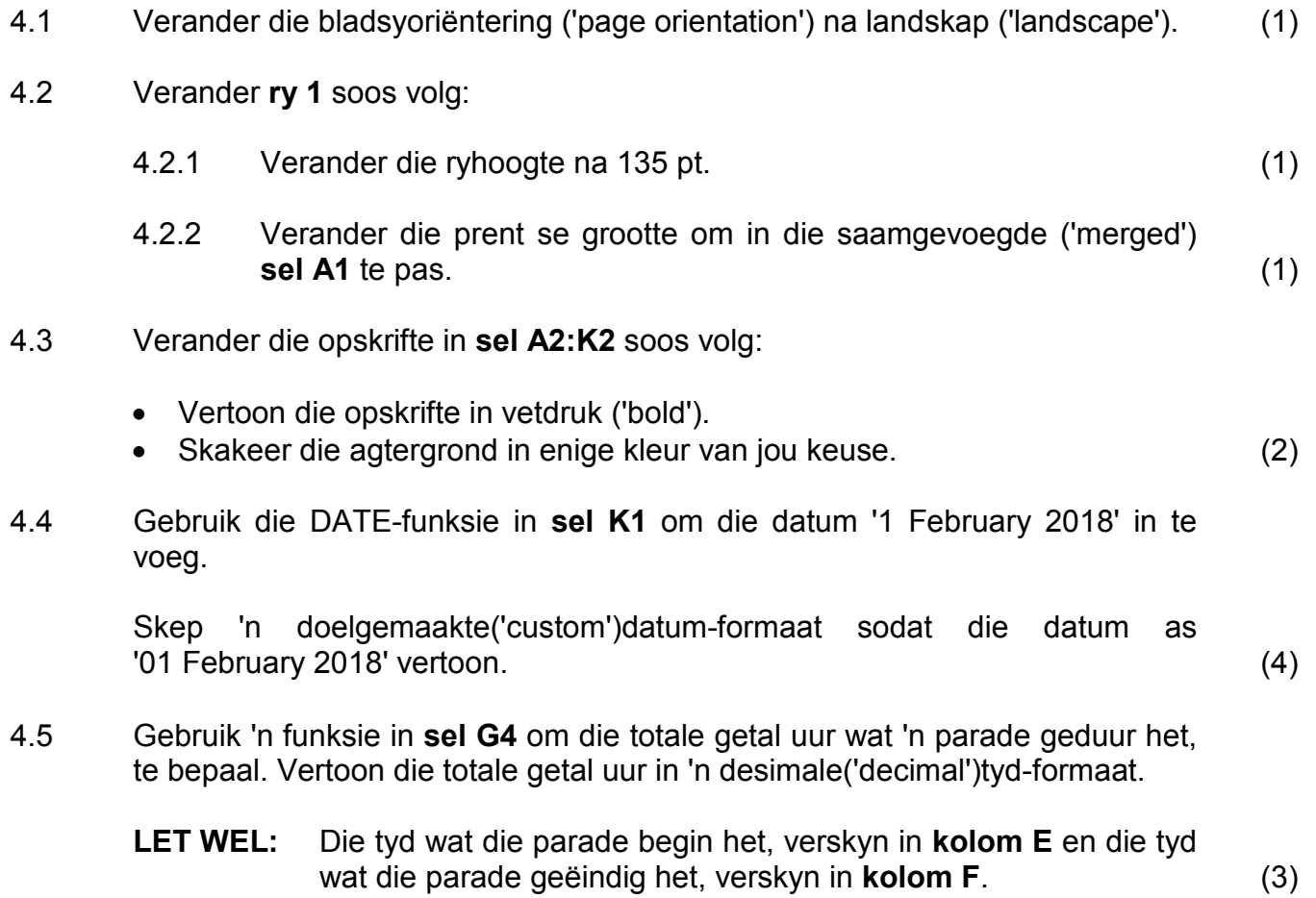

- 4.6 Die gemiddelde getal paradekaartjies wat vir die vorige jaar verkoop is, word in **sel N2** vertoon.
	- 4.6.1 Voeg 'n formule in **sel N3** in om die gemiddelde kaartjieverkope in **kolom H** te bepaal en bereken die gemiddeld tot die naaste laagste heelgetal. (4)
	- 4.6.2 Voeg 'n formule in **sel J3** in om te bepaal of die getal kaartjies verkoop in **sel H3** tussen die gemiddeld van hierdie jaar (**sel N3**) en die gemiddeld van die vorige jaar (**sel N2**) (ingesluit) is.

Vertoon 'TRUE' as die getal kaartjies verkoop tussen die gemiddeldes van die twee jaar val en 'FALSE' indien dit nie tussen die gemiddeldes van die twee jaar val nie.

**LET WEL:** Jy kan aanvaar dat die gemiddelde getal kaartjies verkoop vir dié jaar meer as dié van die vorige jaar sal wees.  $(5)$ 

4.7 Die pryse vir die verskillende sitplektipes (**kolom I**) verskyn in die **Places\_Plekke**-werkblad.

> Gebruik 'n funksie in **sel K3** om die totale waarde van al die kaartjies verkoop (**kolom H**) vir die CÉU NA TERRA-parade te bepaal.

#### **WENK:**

- Verkry die prys van die kaartjie deur die sitplektipe (**kolom I**) en die waardes in die **Places\_Plekke**-werkblad te gebruik.
- Gebruik die getal sitplekke (**kolom H**) om die totale waarde te bereken. (5)

Stoor en maak die **4Tickets**-sigblad toe. **[26]**

#### **VRAAG 5: DATABASIS**

Maak die **5Samba**-databasis, wat data oor die samba-dansdeelnemers bevat, oop.

5.1 Die resultate van die punte vir die samba-danskompetisie is in die **tbComp**-tabel gestoor.

Maak die **tbComp**-tabel in ontwerpaansig ('design view') oop.

- 5.1.1 Verander die veldgrootte van die *Entry*-veld na 15. (1)
- 5.1.2 Maak seker dat die data van die *Entry*-veld in die volgende formaat ingevoeg word:
	- Een of twee hoofletter-karakters
	- Een of twee syfers

VOORBEELDE: B4, A21, AX8, UN30 (5)

5.1.3 Die valideringsreël ('validation rule') wat op die *Class*-veld ingestel is, werk nie. Maak hierdie valideringsreël reg deur na die data in hierdie veld te verwys.

Verskaf gepaste valideringsteks ('validation text').

**LET WEL:** Moet NIE die nuwe reël toets NIE. (2)

- 5.1.4 Klankgrepe ('sound clips') van die liedjies moet nog bygevoeg word. Voeg 'n veld met 'n gepaste veldnaam en datatipe vir klankgrepe by. (2)
- 5.1.5 Skuif die *Year*-veld sodat dit as die laaste veld in die tabel verskyn. (1)
- 5.1.6 Verander na databladaansig ('datasheet view') en sorteer die tabel alfabeties volgens die skole se name. (1)

Stoor en maak die **tbComp**-tabel toe.

- 5.2 Skep 'n vorm met die naam **frm5\_2** wat op die **tbComp**-tabel gebaseer is en gebruik enige uitleg soos volg:
	- Voeg al die velde van die **tbComp**-tabel by.
	- Voeg die opskrif 'Entries' in die vormboskrif ('form header') by.
	- Die *Class*-veld moet die opsies (A, B, C, D, E, F) in 'n kombinasielys ('combo box') vertoon.
	- Voeg jou eksamennommer in sodat dit in die vormonderskrif ('form footer') vertoon.

Stoor en maak die **frm5\_2**-vorm toe. (7)

5.3 Skep 'n navraag ('query') met die naam **qry5\_3** wat op die **tbComp**-tabel gebaseer is.

- Voeg die *School*-, *Surname*-, *Name* en *Position*-veld in.
- Sorteer die navraag alfabeties, eers volgens *Surname* en dan volgens *School*.
- Vertoon slegs die rekords van die deelnemers wat eerste plek behaal het.
- Vertoon slegs die *School*-, *Surname* en *Name*-veld.

Stoor en maak die **qry5\_3**-navraag toe. (4)

- 5.4 Maak die **qry5\_4**-navraag oop.
	- Vertoon slegs die rekords van 2 Maart en 3 Maart 2017.
	- Vertoon rekords waar die waarde in die *TotalPoints*-veld meer as 265 is.
	- Skep en vertoon 'n berekende veld met die naam *NewPoints* waar al die deelnemers se totale punte met 10% sal vermeerder.

Stoor en maak die **qry5\_4**-navraag toe. (7)

5.5 Maak die **qry5\_5**-navraag oop.

Vertoon alle rekords waar die *Entry*-nommer slegs twee karakters lank is.

Stoor en maak die **qry5\_5**-navraag toe. (2)

5.6 Skep 'n verslag ('report') met die naam **rpt5\_6** wat op die **tbComp**-tabel gebaseer is om soos volg te vertoon:

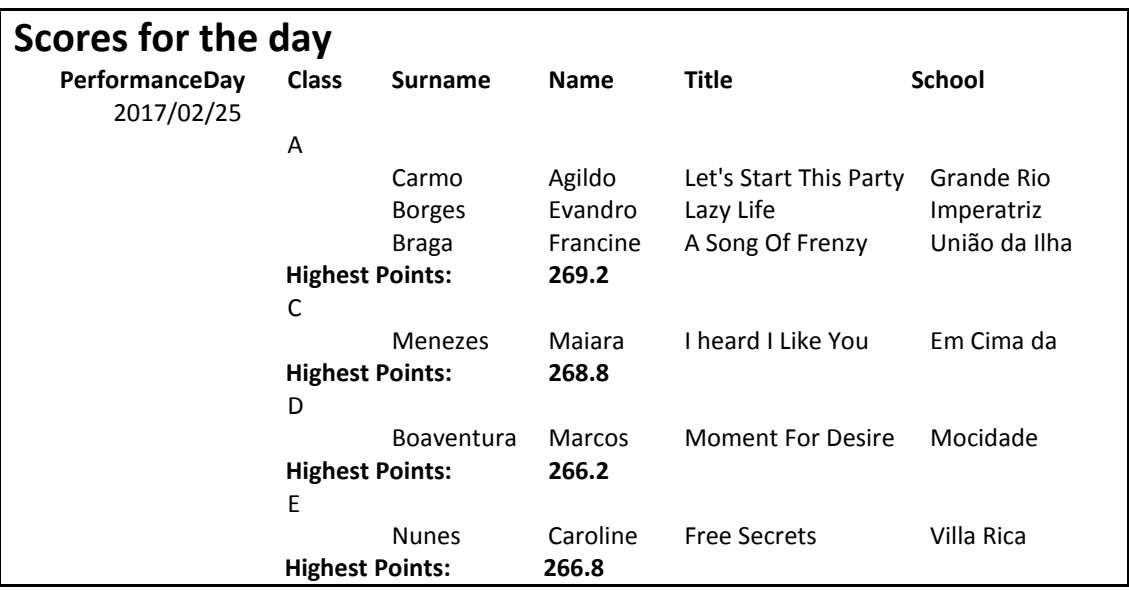

**WENK:** Die inligting vir elke opvoeringsdag moet vertoon word.

#### **LET WEL:**

- Die verslag is op meer as een vlak gegroepeer.
- Let op na die totale en groeperings.
- Die *PerformanceDay*-veld vertoon per dag.
- Die skermskoot hierbo vertoon slegs 'n gedeelte van die verslag.
- Ignoreer as *PerformanceDay* twee keer verskyn.

Stoor en maak die **rpt5\_6**-verslag toe. (7)

5.7 Voer die **5\_7Gender**-verslag ('report') uit as 'n PDF-dokument en stoor die dokument met dieselfde naam in jou eksamenlêergids. (2)

Stoor en maak die **5Samba**-databasis toe. **[41]**

#### **VRAAG 6: WEBONTWERP (HTML)**

'n Webblad is geskep om meer inligting oor die karnaval en Brasilië te gee.

Maak die onvoltooide **6Post**-webblad in 'n webblaaier en ook in 'n teks/HTMLredigeerder (NIE 'n woordverwerkingsprogram soos Word NIE) oop.

#### **LET WEL:**

- Vraagnommers word as kommentaar ('comments') in die kodering ingevoeg as riglyne om aan te dui waar die antwoord(e) ongeveer ingevoeg moet word.
- 'n HTML-merkersblad ('tag sheet') is as verwysing aangeheg.

Jou finale webblad moet soos die voorbeeld hieronder lyk.

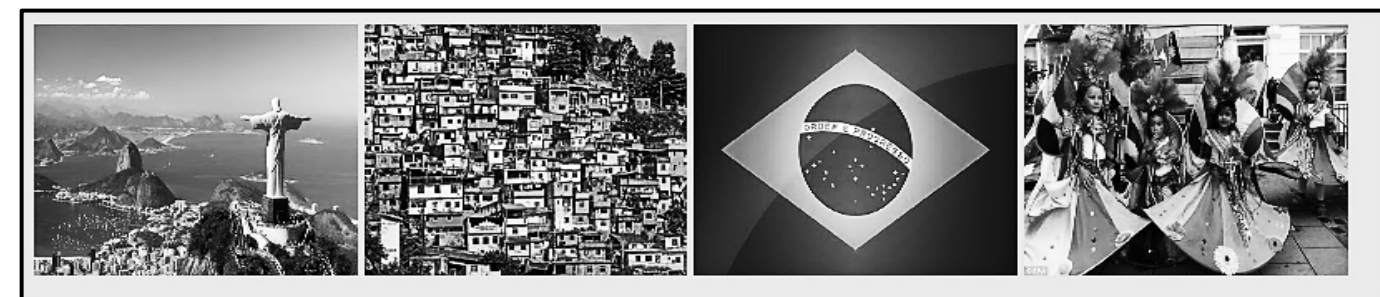

## **CARNIVAL IN RIO**

#### SAMBA DANCERS | FREE PAINT | FREE CARNIVAL MASKS

### It starts on Friday

Rio de Janeiro's carnival, which is celebrated yearly, is the biggest in the world.

- 1. Brazilians dress in flamboyant costumes and there is a lot of dancing, singing and partying
- 2. The first festival dates back as far as 1723
- 3. There are more than 3 million people on the streets every day during the carnival
- 4. More than 200 different samba schools from Rio participate
- 5. The main carnival parades takes place in the Sambadrome
- 6. The samba dance, originating from the Bahia region with African rhythms, came to Rio de Janeiro around 1920
- 7. The carnival is a national holiday in Brazil
- 8. Many Rio habitants not wanting to participate in the festival, actually leave the city for quieter places during the festival
- 9. The Rio de Janeiro carnival is often cited as the "world's largest party".

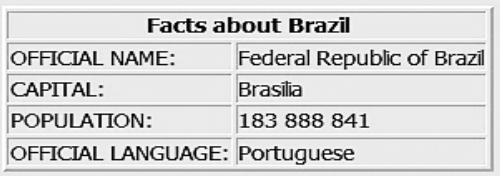

Buy tickets online at: www.riotickets.com

**LET WEL:** Gebruik die voorbeeld op die vorige bladsy om jou met hierdie vraag te help.

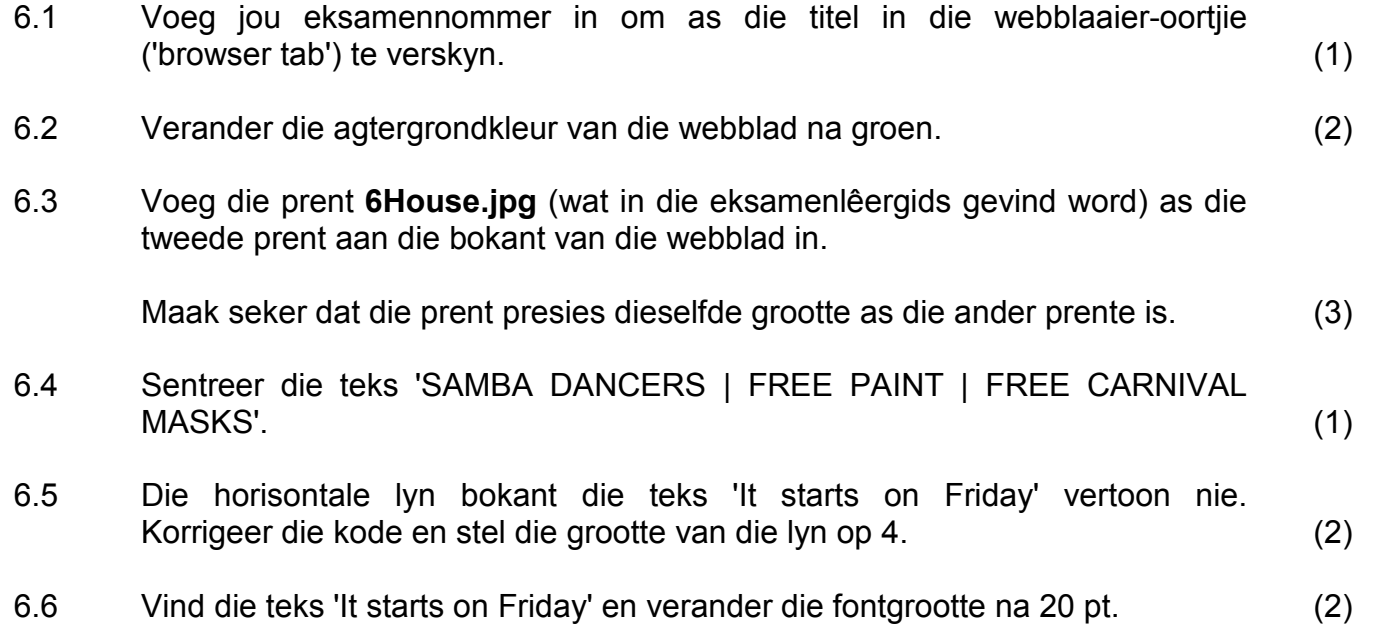

6.7 Skep 'n tabel met die data wat verskaf is om soos hieronder te vertoon.

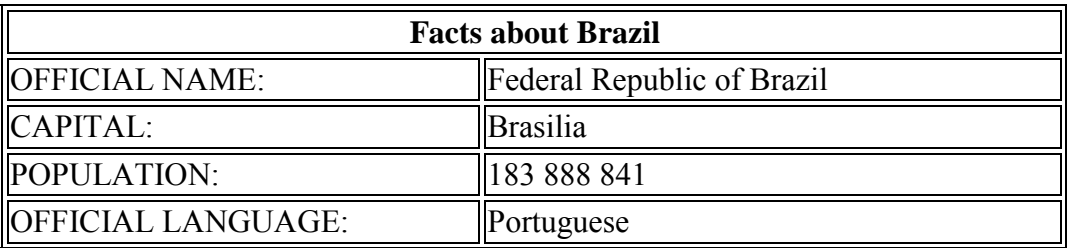

LET WEL: Die raam ('border') van die tabel kan enige grootte wees. (6)

6.8 Voeg 'n hiperskakel in op die teks 'www.riotickets.com', wat met die webtuiste 'www.riotickets.com' koppel. (2)

Stoor en maak die **6Post**-dokument toe. **[19]**

Kopiereg voorbehou **Blaai om asseblief** 

#### **VRAAG 7: ALGEMEEN**

Daar is baie plekke om in Brasilië te besoek.

- 7.1 Maak die **7Travel**-woordverwerkingsdokument oop en voeg jou eksamennommer in die bladsyboskrif ('header') of die bladsyonderskrif ('footer') in.
	- 7.1.1 Voeg enige dubbellyn-bladsyraam van jou keuse in die dokument in. (2)
	- 7.1.2 Voeg 'n voetnoot ('footnote') by die 'Redeemer'-prent na aan die onderkant van die eerste bladsy met die voetnootteks 'Statue'. (2)
	- 7.1.3 Vind die prent 'Sheraton Rio Hotel and Towers' en doen die volgende:
		- Voeg 'n Alt Teks-titel ('Alt Text Title') in wat 'Sheraton' lees.
		- Verander die Alt Teks-beskrywing ('Alt Text Description') om 'Photo of Hotel' te lees. (2)
	- 7.1.4 Verwyder die hiperskakel ('hyperlink') http://www.wanderplanet.com aan die einde van die dokument sonder om die teks uit te vee. (1)

Stoor en maak die **7Travel**-woordverwerkingsdokument toe.

7.2 Maak die **7Music**-aanbieding oop.

Skep 'n stel uitdeelstukke ('handouts') deur die aanbieding na 'n woordverwerkingsdokument uit te voer ('export'). Die dokument moet oop lyne langs die skyfies hê.

**WENK:** Moet NIE die drukopsie ('print option') gebruik NIE.

Stoor die woordverwerkingsdokument as **7Handout**.

Stoor en maak die **7Music**-aanbieding toe. Maak die **7Handout**-dokument toe. (3)

7.3 Maak die **7Tickets**-databasis oop en gebruik dan die voorbeeld van die verslag ('report') hieronder om 'n nuwe tabel met die naam **tbTickets** te ontwerp en te skep.

Voeg gepaste veldname, datatipes, veldgroottes en formate by.

#### **LET WEL:**

- MOENIE ENIGE DATA INVOER NIE.
- $\bullet \quad \in$  staan vir euro-geldeenheid.

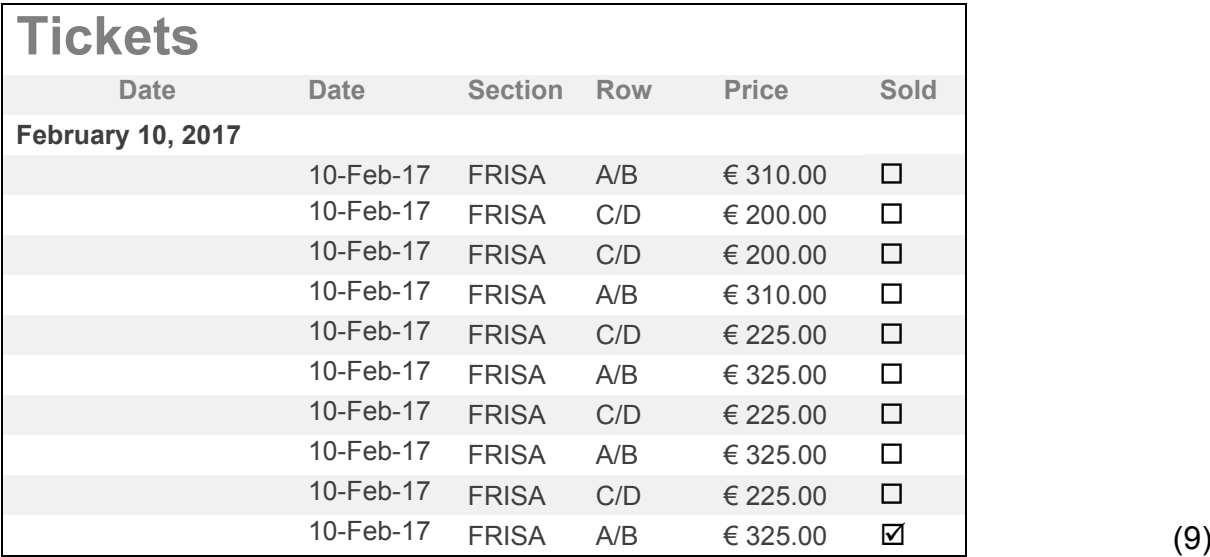

Stoor die **7Tickets**-databasis. **[19]**

**TOTAAL: 180**

### **HTML-MERKERSBLAD ('HTML TAG SHEET')**

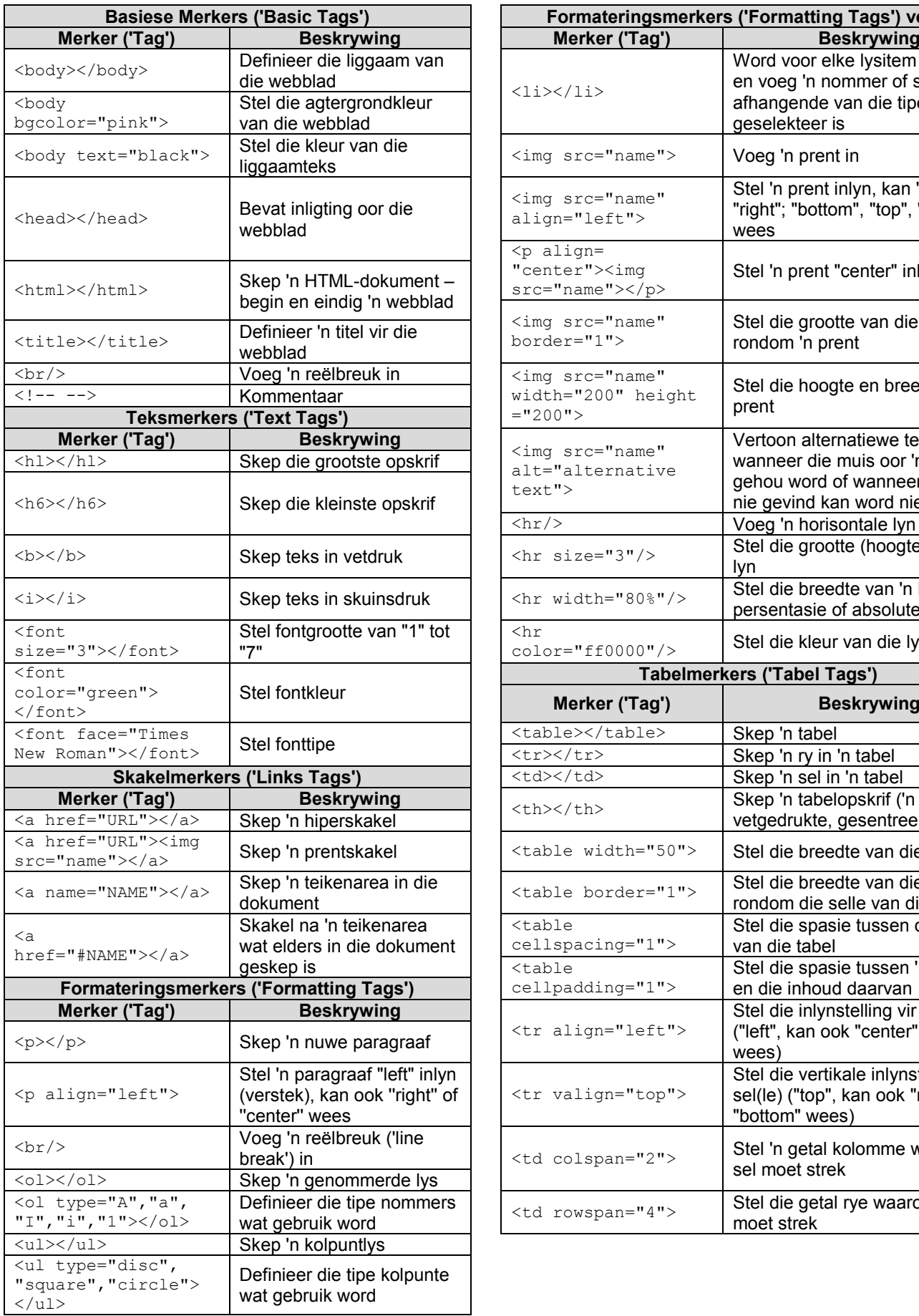

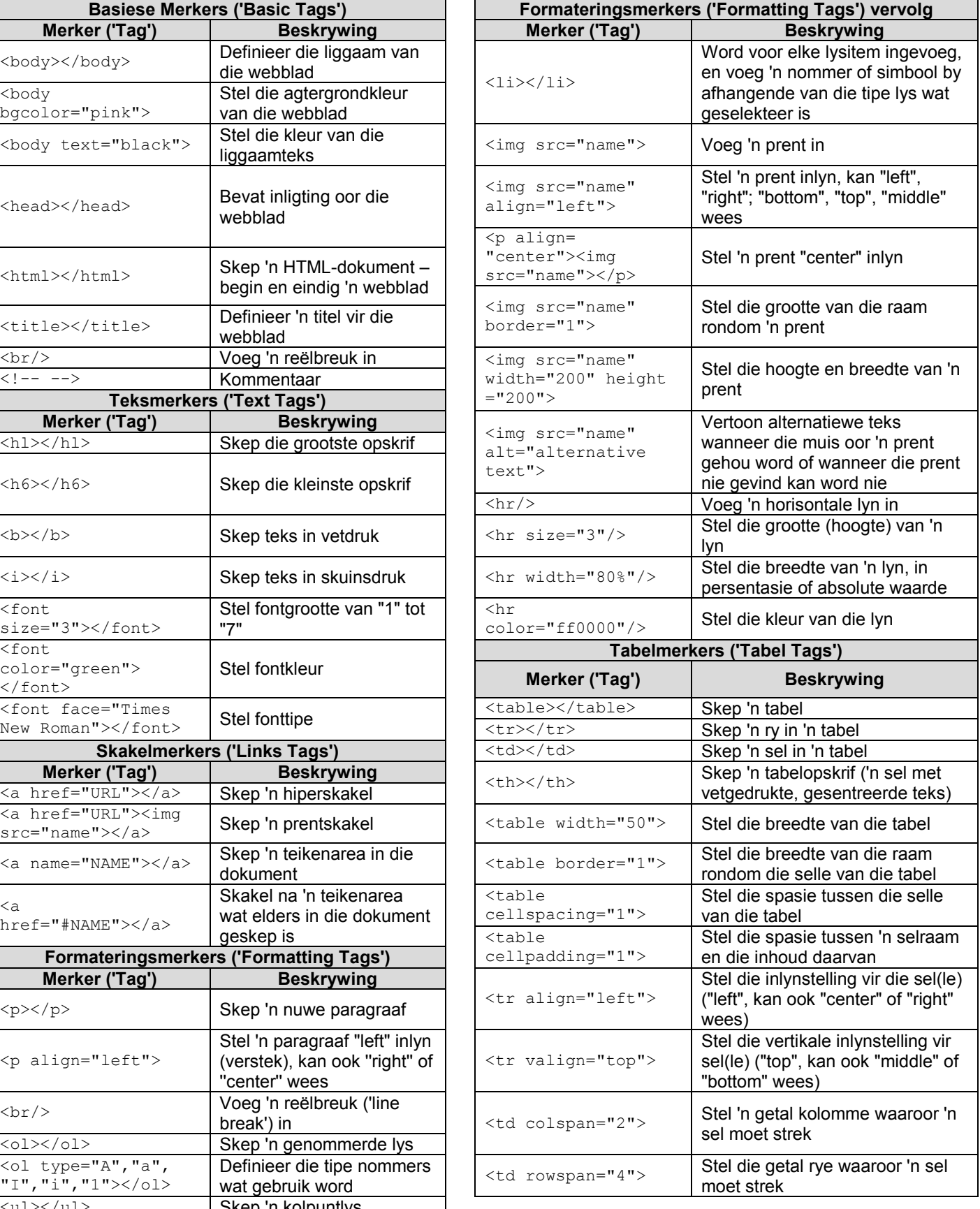

#### **TOEVOERMASKER('INPUT MASK')-KARAKTERBLAD**

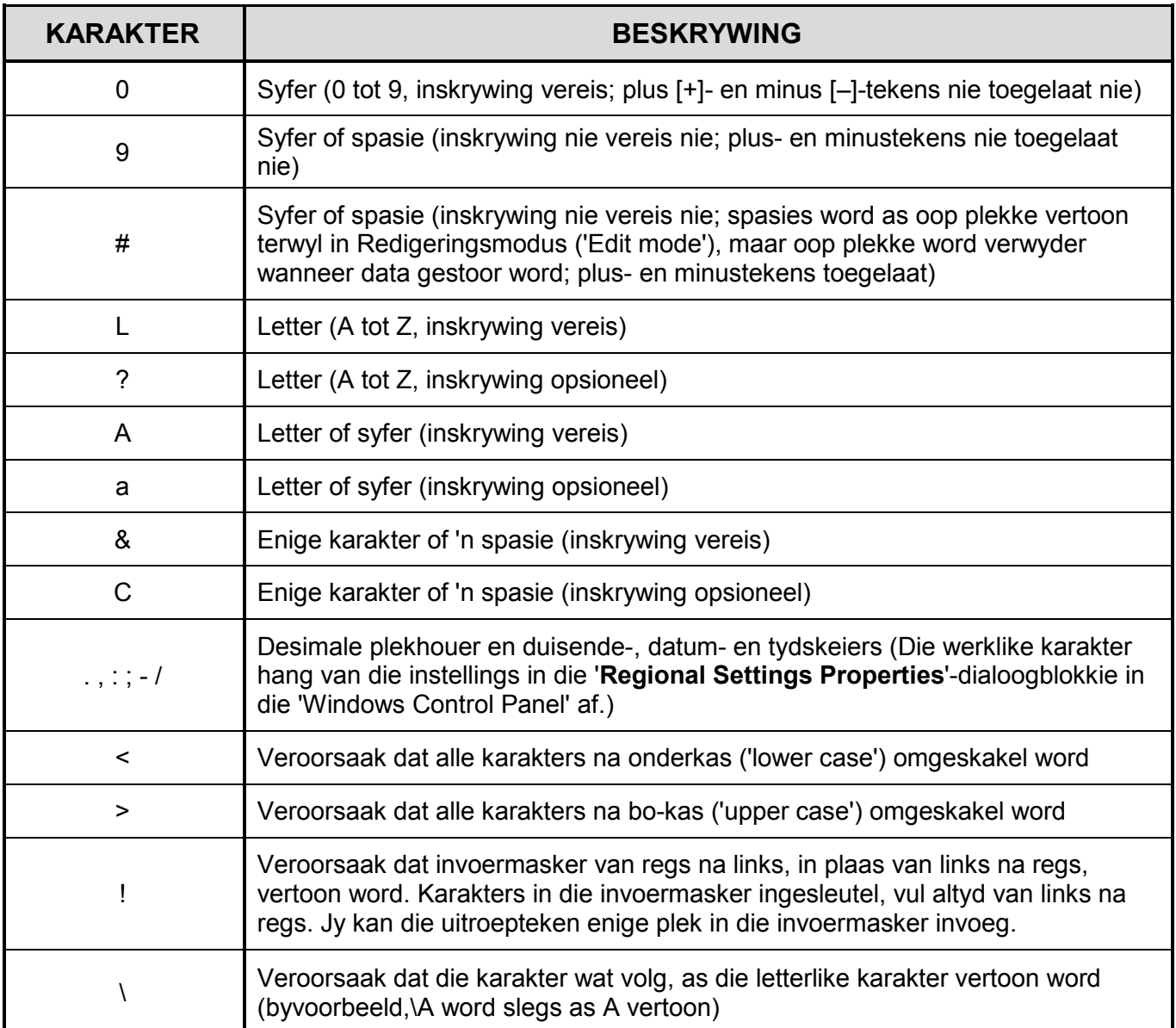

Eksamenplakker **180** 

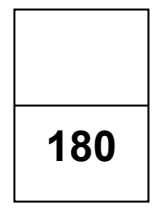

#### **REKENAARTOEPASSINGSTEGNOLOGIE V1 – NOVEMBER 2017 (2)**

**INLIGTINGSBLAD** *(moet NA die 3 uur-sessie deur die kandidaat ingevul word*)

#### SENTRUMNOMMER

EKSAMENNOMMER\_\_\_\_\_\_\_\_\_\_\_\_\_\_\_\_\_\_\_\_\_\_\_\_\_\_\_\_\_\_\_\_\_\_\_\_\_\_\_\_\_\_\_\_\_\_\_\_\_\_\_\_\_\_\_\_\_

WERKSTASIENOMMER\_\_\_\_\_\_\_\_\_\_\_\_\_\_\_\_\_\_\_\_\_\_\_\_\_\_\_\_\_\_\_\_\_\_\_\_\_\_\_\_\_\_\_\_\_\_\_\_\_\_\_\_\_\_

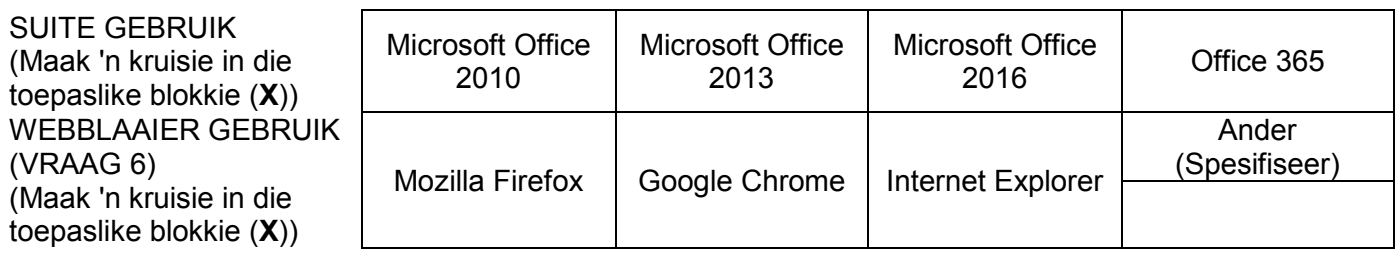

LÊERGIDSNAAM \_\_\_\_\_\_\_\_\_\_\_\_\_\_\_\_\_\_\_\_\_\_\_\_\_\_\_\_\_\_\_\_\_\_\_\_\_\_\_\_\_\_\_\_\_\_\_\_\_\_\_\_\_\_\_\_\_\_\_\_

*Maak 'n regmerkie indien dit gestoor en/of gepoog is.* 

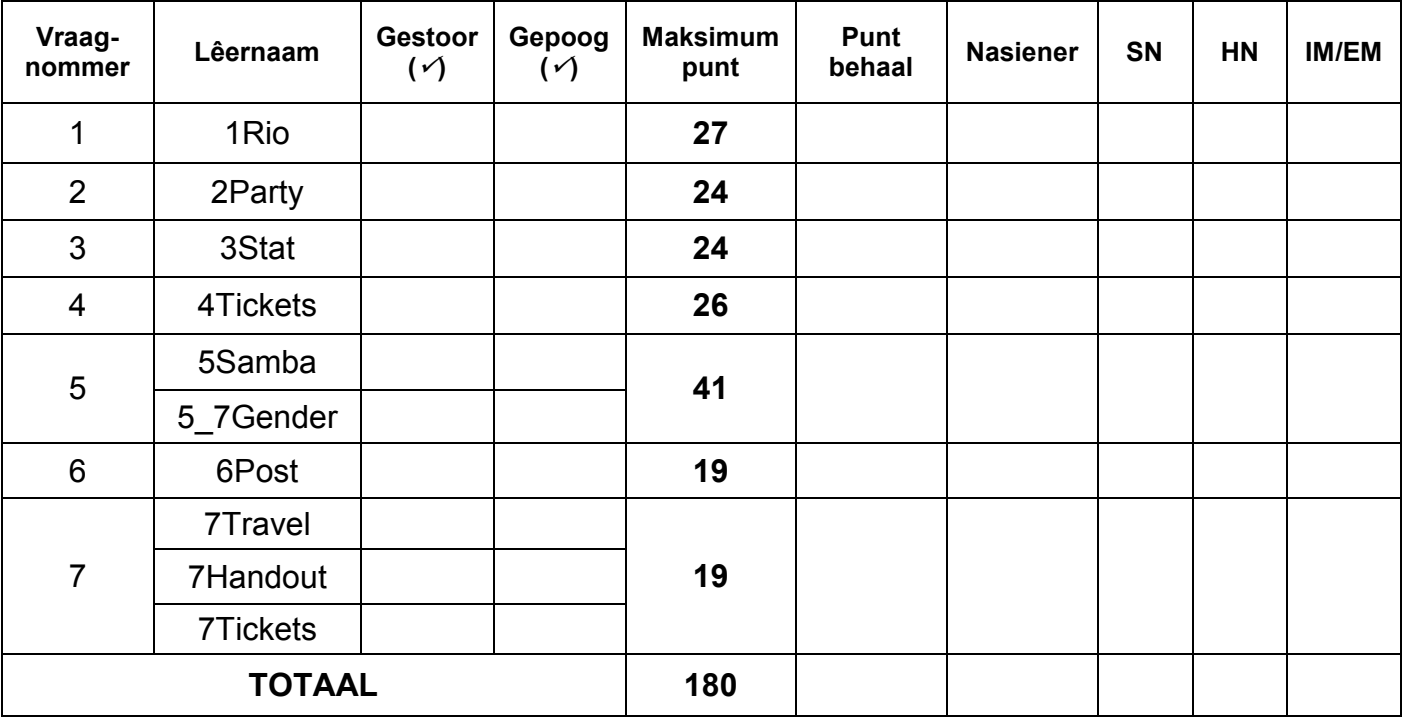

\_\_\_\_\_\_\_\_\_\_\_\_\_\_\_\_\_\_\_\_\_\_\_\_\_\_\_\_\_\_\_\_\_\_\_\_\_\_\_\_\_\_\_\_\_\_\_\_\_\_\_\_\_\_\_\_\_\_\_\_\_\_\_\_\_\_\_\_\_\_\_\_\_\_\_\_\_\_\_\_\_\_

\_\_\_\_\_\_\_\_\_\_\_\_\_\_\_\_\_\_\_\_\_\_\_\_\_\_\_\_\_\_\_\_\_\_\_\_\_\_\_\_\_\_\_\_\_\_\_\_\_\_\_\_\_\_\_\_\_\_\_\_\_\_\_\_\_\_\_\_\_\_\_\_\_\_\_\_\_\_\_\_\_\_

Kommentaar *(slegs vir kantoor/nasiener se gebruik)*